## **1. Kirjautuminen**

Kirjaudu jäsentunnuksillasi tai tunnistaudu verkkopankkitunnuksilla/mobiilivarmenteella OAJ:n etusivulla osoitteessa oaj.fi.

**A)** Paina aluksi vasemman yläkulman **valikkokuvaketta**, ja sen jälkeen **kirjautumispainiketta**.

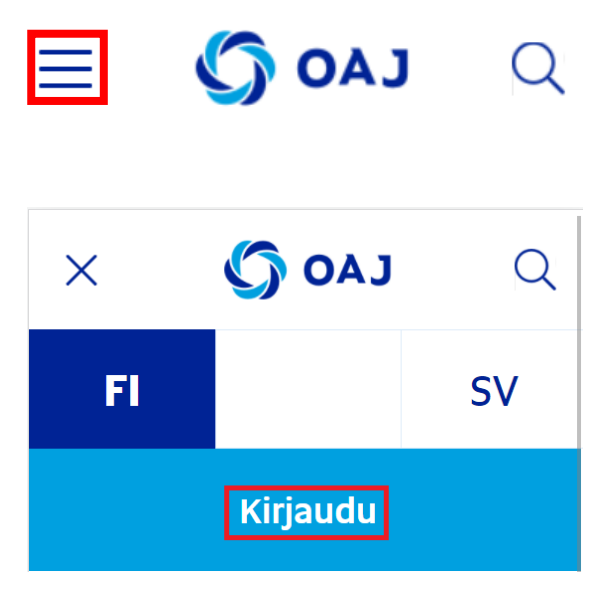

**B)** Kirjautumisen/tunnistautumisen jälkeen paina uudelleen **valikkokuvaketta** ja sen jälkeen **Omat tiedot** -painiketta.

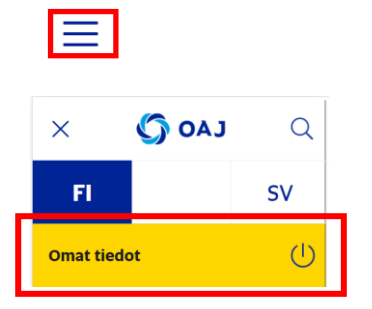

Pääset suoraan kirjautumiseen/tunnistautumiseen ja omiin tietoihin myös osoitteesta [https://omattiedot.oaj.fi/.](https://omattiedot.oaj.fi/)

## **2. Äänestäminen**

Valtuustovaalit 2022 avautuu järjestelmässä 28.2.2022, kun sähköinen ennakkoäänestys alkaa.

**A)** Valitse aluksi kohta **Valtuustovaalit 2022**.

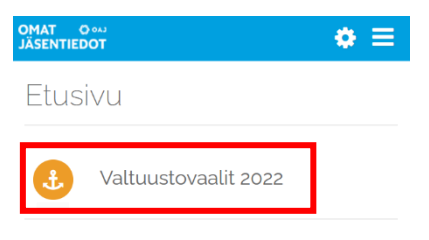

**B) Siirry äänestämään** -painikkeesta pääset äänestyssivulle.

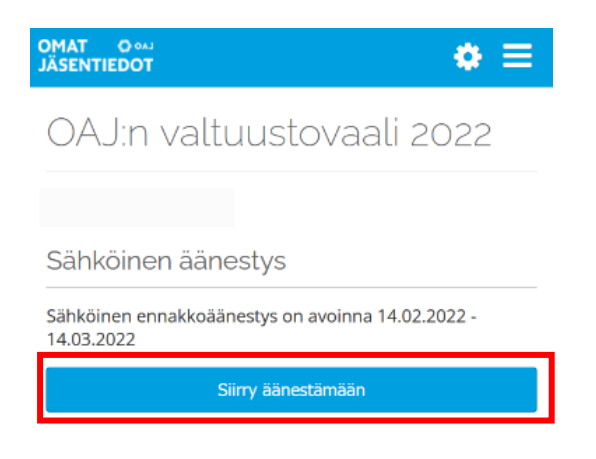

**C)** Etsi oma ehdokkaasi **hakukentässä** nimellä tai numerolla. Toinen tapa löytää oma ehdokas on avata ehdokaslista vaaliliiton tai valitsijayhdistyksen kohdalla olevaa **väkästä painamalla**.

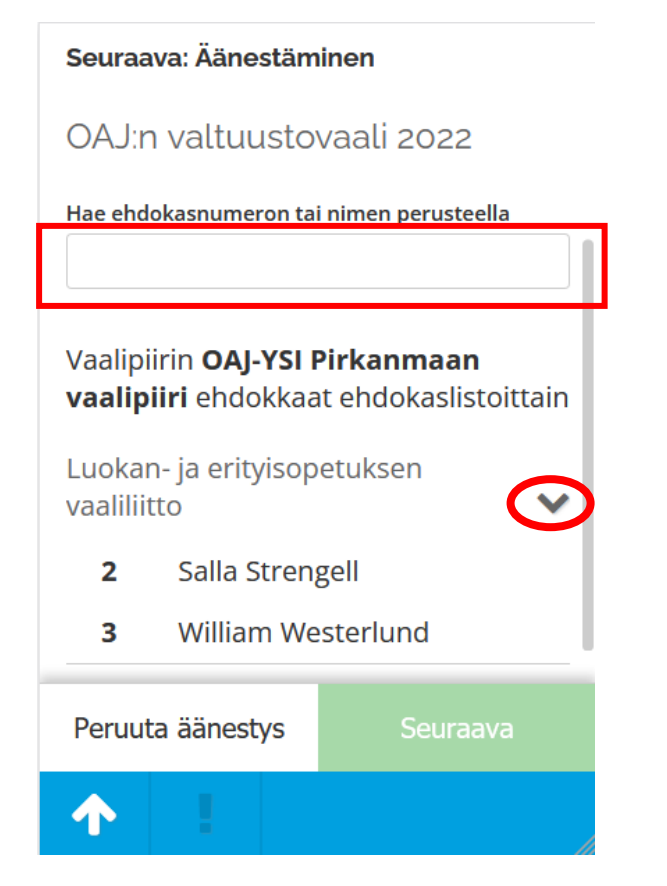

**D)** Kun valitset **ehdokkaan nimen**, aukeavat ehdokkaan tarkemmat tiedot. **Seuraava**-painikkeesta pääset eteenpäin äänestyksessä.

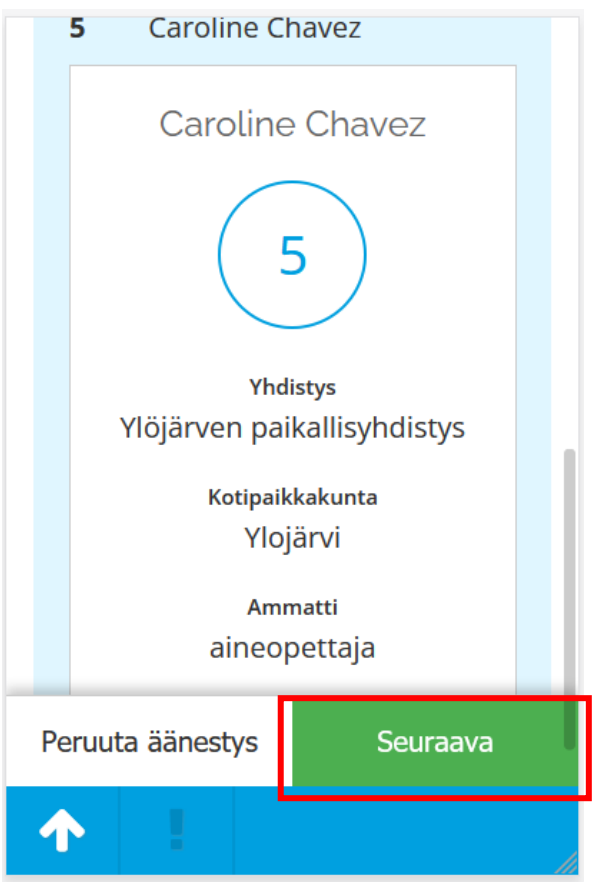

**E)** Tässä vaiheessa voit **äänestää** valitsemaasi ehdokasta tai **palata takaisin** ehdokkaan valintaan.

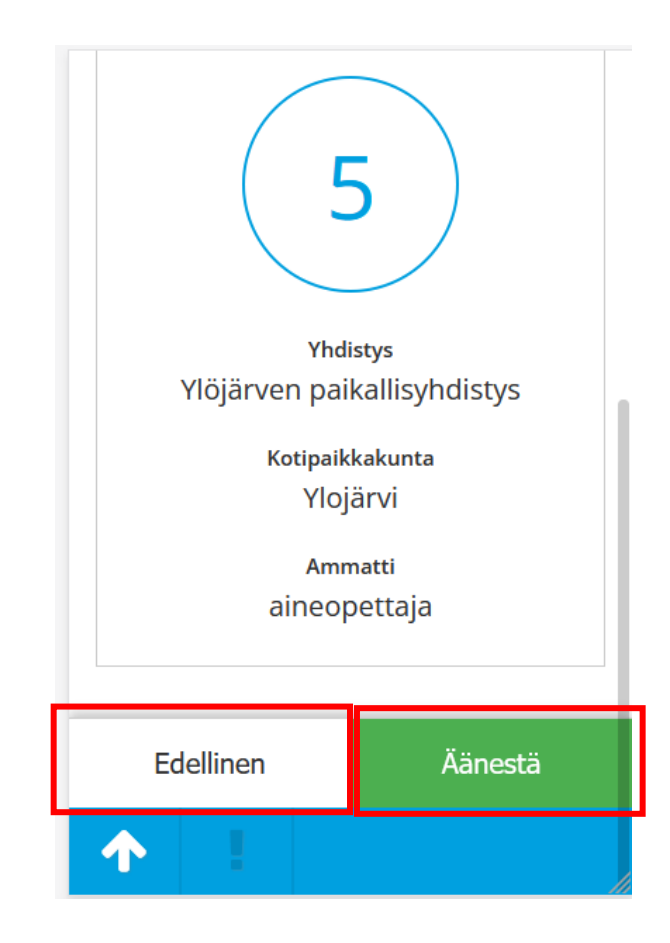

**F**) Painettuasi **Äänestä**-painiketta saat varmistuksen siitä, että äänesi on rekisteröity. Valmista tuli!

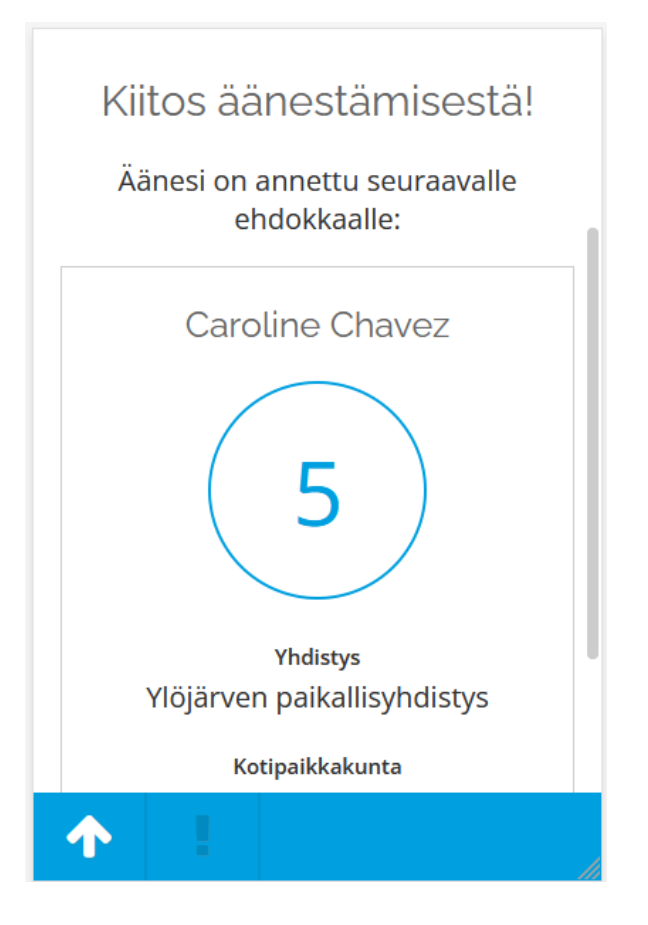